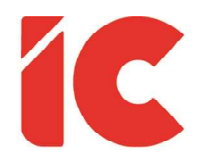

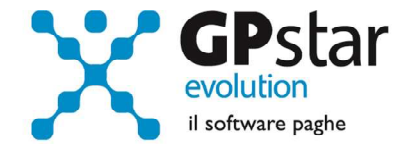

# **GPSTAR evolution**

Aggiornamento Ver. 08.76.0 del 19/10/2021

> L'idea che i poveri debbano avere il tempo libero è sempre stata scioccante per i ricchi.

#### Bertrand Russell

IC Software S.r.l.

Via Napoli, 155 - 80013 Casalnuovo di Napoli (NA) P.IVA: 01421541218 - CF: 05409680633 - I REA: 440890/87 - Napoli Tel.: +39 081. 844 43 06 - Fax: +39 081. 844 41 12 - Email: info@icsoftware.it

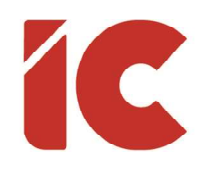

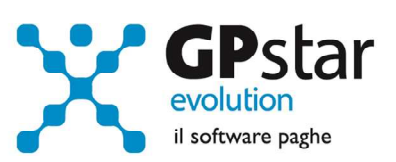

## **INDICE**

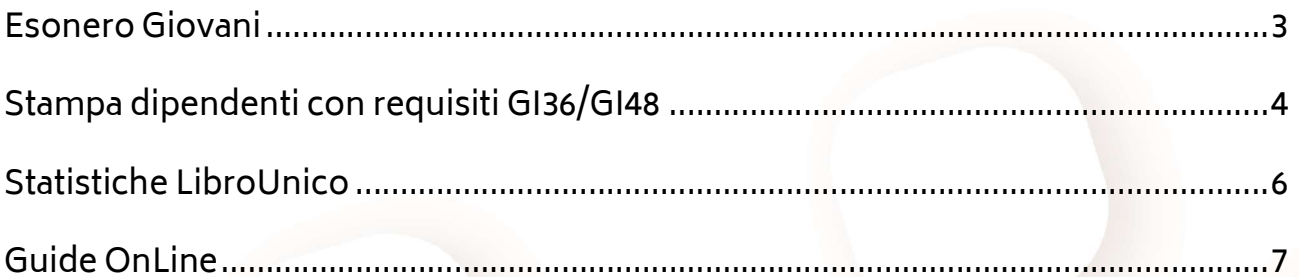

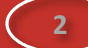

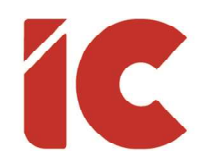

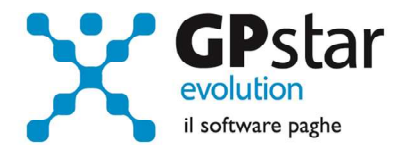

#### Esonero Giovani

L'INPS, con messaggio n. 3389 del 07/10/2021 ha fornito le istruzioni operative per il calcolo dell'esonero per l'assunzione di giovani a tempo indeterminato e per le trasformazioni dei contratti a tempo determinato in contratti a tempo indeterminato effettuate a decorrere dal 1° gennaio 2021 di cui all'articolo 1, commi da 10 a 15, della legge 30 dicembre 2020, n. 178.

Gli utenti interessati, devono precedere come di seguito:

- Accedere alla funzione C01 (Dipendente Dati generici)
- Selezionare il dipendente interessato
- Posizionarsi alla pagina [Agevolazioni 1]
- Barrare la casella "Sgravio triennale under 36 L. 178/2020" indicando la relativa data di scadenza (vedi figura)

? 圆 Sgravio triennale under 36 - L.178/2020 Data scad. under 36 L.178/2020

La procedura in automatico determinerà se lo sgravio è riferito ad un'azienda ubicata in una sede o unità produttiva ubicata nelle seguenti regioni: Abruzzo, Molise, Campania, Basilicata, Sicilia, Puglia, Calabria e Sardegna e quindi beneficiaria dello sgravio per 48 mesi o per difetto 36 mesi. Tuttavia, la procedura consente all'utente di intervenire forzando un diverso scenario.

Per verificare e/o modificare il dato procedere come di seguito:

- Accedere alla funzione B03 (Ditta Gestone sedi)
- Selezionare la ditta e la sede interessata
- Posizionarsi alla pagina [Dati DM/10]
- Verificare e/o modificare il dato impostato dalla procedura (vedi figura)

Azienda ubicata al Centro-Sud (Estensione a 48 mesi Incentivo Under 36 L.178/2020)

3 )

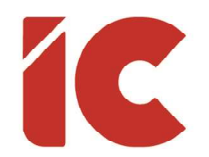

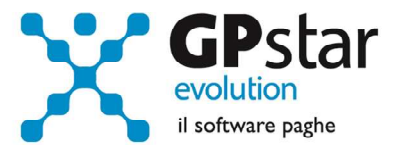

La procedura, con la mensilità di ottobre 2021, provvederà automaticamente ad indicare i recuperi e, a seconda dei casi, inserire una o più voci tra quelle indicare di seguito:

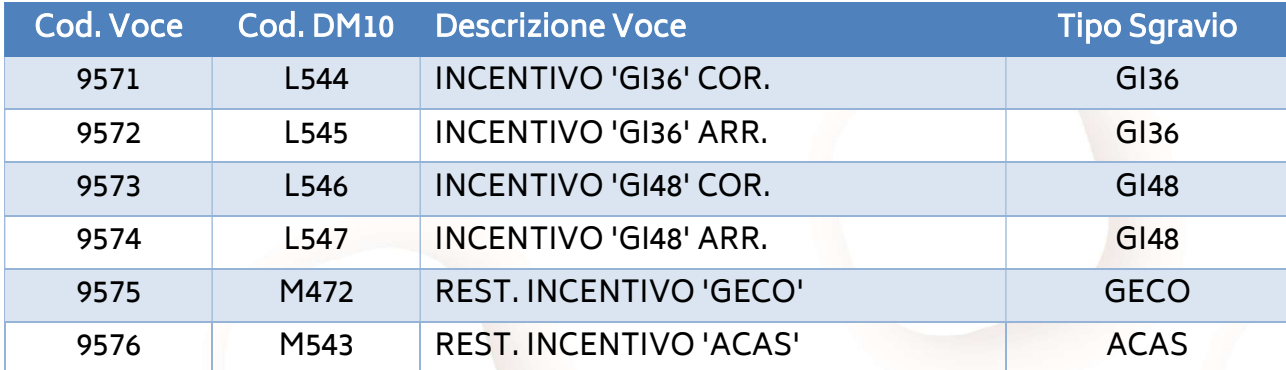

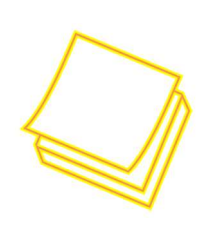

Ricordiamo che lo sgravio in questione è incompatibile con altri esoneri o riduzioni delle aliquote di finanziamento previsti dalla normativa vigente, limitatamente al periodo di applicazione degli stessi, nella fattispecie è incompatibile con GECO e ACAS.

Inoltre, gli arretrati possono essere posti a conguaglio, esclusivamente, sugli UniEmens di settembre, ottobre e novembre 2021.

### Stampa dipendenti con requisiti GI36/GI48

In considerazione della tipologia di sgravio e allo scopo di semplificare la ricerca dei dipendenti che possono potenzialmente accedere allo sgravio di cui all'articolo 1, commi da 10 a 15, della legge 30 dicembre 2020, n. 178, è stata implementata una stampa che elenca tutti i dipendenti di età inferiore a 36 anni, assunti o trasformati nel 2021.

4 )

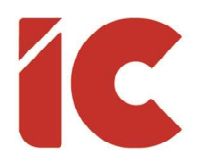

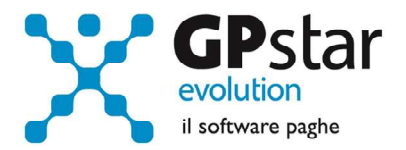

Per accedere a detta stampa selezionare la funzione Q00 > Q03 > QCN (Lista dipendenti sgravio < 36) con la quale è possibile selezionare una o più aziende contemporaneamente (Funzione F3).

Al termine dell'elaborazione, la procedura produrrà un tabulato contenente le seguenti informazioni:

- CED e nominativo del dipendente
- Data di nascita (sono elencati solo i dipendenti con età inferiore a 36 anni al momento dell'assunzione o della trasformazione a tempo indeterminato)
- Data assunzione / Data passaggio (sono elencati solo i dipendenti assunti e/o trasformati nel 2021/2022
- Data cessazione
- Sgravio (Si Può accedere allo sgravio / No Non possono accedere allo sgravio, per esempio, i dipendenti a tempo determinato)
- Già Ut. (Sì Sul dipendente è stata già attivata la selezione per detto sgravio / No Nel caso contrario)
- Arretrati (Indica l'importo potenziale degli arretrati una volta attivato lo sgravio)
- Restituz. (Indica l'importo da restituire riferito al GECO e/o all'ACAS)
- $\bullet$

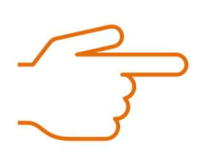

Si ricorda che per lo sgravio in oggetto è necessario che i dipendenti non siano stati occupati a tempo indeterminato con il medesimo o con altro datore di lavoro nel corso dell'intera vita lavorativa.

Tale controllo è a cura dell'utente.

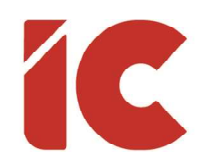

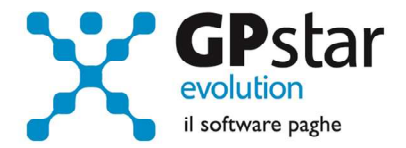

## Statistiche LibroUnico

Con il presente aggiornamento, è stata sviluppata una utility che permette agli utenti librounico.info di visualizzare una maschera in cui la procedura evidenzia lo spazio utilizzato ed il numero di documento ripartito per azienda.

Per accedere alla procedura procedere come di seguito:

- Accedere alla funzione QXL (Statistiche LibroUnico)
- · Indicare le credenziali utilizzate per la pubblicazione dei documenti su librounico.info (vedi figura)

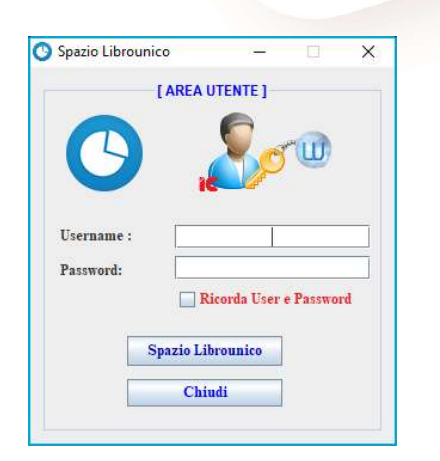

Confermate le credenziali la procedura visualizzerà i dati richiesti (vedi figura)

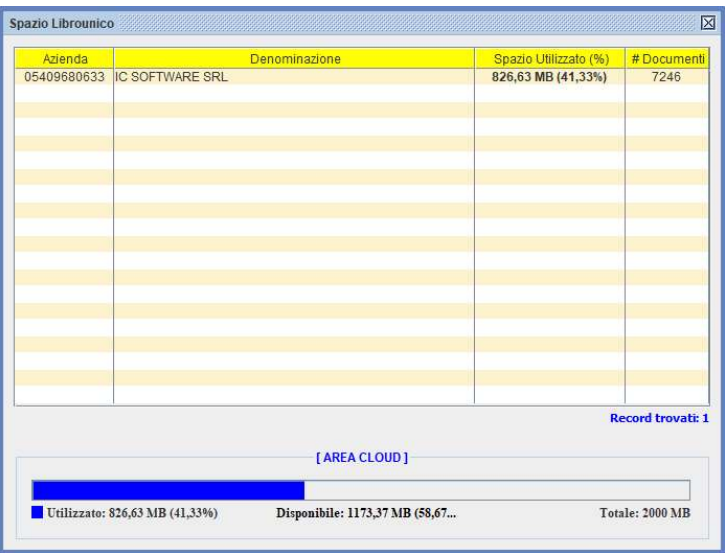

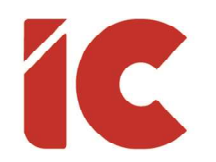

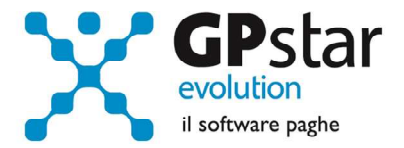

## Guide OnLine

Con il presente aggiornamento è stata data la possibilità di ricercare e quindi visionare, su un nostro sito web, i contenuti delle circolari che vengono allegate ai vari aggiornamenti.

A detto sito si accede attraverso la unzione Z26, cliccando [Guida Online] oppure direttamente attraverso il browser digitando il seguente indirizzo:

http://guide.icsoftware.it

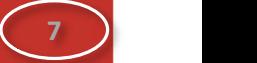